### Charlestown Amateur Radio Club

April 11, 2023 Meeting

#### Ham Radio Office (HRO)

- Proposal for to re-establish use of HRO has been emailed to all
- All comments received thus far are positive
- Goal:
  - Clear space within the existing Ham Radio Office to accommodate two 100watt high frequency (HF) transceivers and ancillary equipment (power supplies, antenna tuners and antenna switch);
  - Install multiband high frequency HF wire antenna on the roof of the Edgewood building;
  - $\,\circ\,$  Run needed coax cable between antenna and Ham Radio Office

#### Ham Radio Office

- Chance meeting with Kevin Crawford, Charlestown Maintenance Manager
- Is aware of potential conduits to run coax from roof to HRO but unsure of termination on the roof
- We looked at old elevator machinery room in Edgewood building for possible conduit
- He agreed to get key from HRO from Security so that we can look inside to determine whether conduit exists but he has not gotten back to me to schedule time to do so

#### Call with Ann's Choice Amateur Radio Club

- Erickson property in Warminster PA
- Spoke to Vince Pesacane
- Have about six members, some not interested in HF station
- Three antennas
  - 80 m dipole in attic
  - VHF/UHF vertical
  - Hygain AV-640 vertical non-working
  - Three radios: VHF, 10M, 80M
- Their issues:
  - No one allowed on roof or in attic
  - Required to obtain licensed and insured contractors

#### Grant Opportunity

- Provided to Charlestown clubs
- Emily Fowler in Philanthropy is POC
- Grant must benefit community
- Need to follow up to grant requirements and assess applicability to CARC – Volunteer to follow up?

### Programming Your Hand Held Radio

#### Programming your handheld radio

- In order to communicate with your handheld radio, you need to tell it where to listen and transmit including:
  - Frequencies
  - CTCSS tones
  - Talkgroups for digital
- What you need:
  - Handheld radio
  - Programming cable
  - Computer
  - Programming software

#### Programming your handheld radio

- While most radios can be programmed from the front panel, its generally easier to use a computer to do so
- Many analog radios can be programmed with CHIRP, digital radios generally need proprietary software for programming
- Most programming software is written in Windows but CHIRP is also available for Mac and Linux
- QDMR is written for MacOS and can be used to program digital radios
- While various programming software is available, the programs are similar in use

#### CHIRP

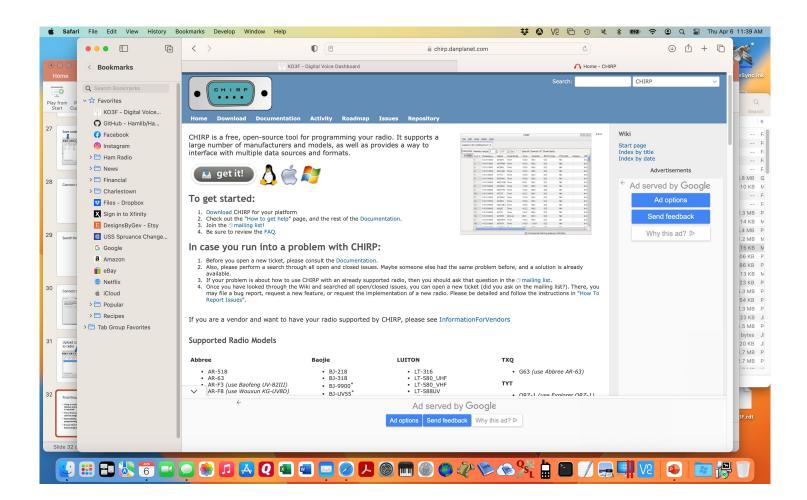

#### Anytone CPS

| Set Program To                                             |     | Help                 |                        |                      |              |               |                   |                   |                  |                    |              |                    |   |
|------------------------------------------------------------|-----|----------------------|------------------------|----------------------|--------------|---------------|-------------------|-------------------|------------------|--------------------|--------------|--------------------|---|
| 199 🙀 🏦 🚯                                                  | 00  |                      |                        |                      |              |               |                   |                   |                  |                    |              |                    |   |
|                                                            | No. | Receive<br>Frequency | Transmit<br>Frequency  | Channel<br>Type      | Power        | Band<br>Width | TCSS/DC<br>Decode | TCSS/DC<br>Encode | Channel Name     | Contact            | Radio ID     | Optional<br>Signal | Ĥ |
| nel                                                        | 1   | 434.00000            | 439.00000              | D-Digital            | Low          | 12.5K         | Off               | Off               | MS MD            | MD 3124            | KO3F         |                    |   |
|                                                            | 2   | 147.07500            | 147.67500              | A-Analog             | Turbo        | 25K           | Off               | 107.2             | W3VPR-CB         | TAC 310            | KO3F         |                    | 1 |
| List                                                       | 3   | 146.80500            | 146.20500              | A-Analog             | Turbo        | 25K           | Off               | 107.2             | W3CU             | TAC 310            | KO3F         |                    | 1 |
|                                                            | 4   | 434.00000            | 439.00000              | D-Digital            | Low          | 12.5K         | Off               | Off               | Dscnnct Sit 1    | Disconnect         | KO3F         |                    | 1 |
| Repeater Offset F                                          | 5   | 434.00000            | 439.00000              | D-Digital            | Low          | 12.5K         | Off               | Off               | Dscnnct Slt 2    | Disconnect         | KO3F         |                    | 1 |
| information                                                | 6   | 434.00000            | 439.00000              | D-Digital            | Low          | 12.5K         | Off               | Off               | MS 310           | TAC 310            | KO3F         |                    | 1 |
| nal Setting                                                | 7   | 434.00000            | 439.00000              | D-Digital            | Low          | 12.5K         | Off               | Off               | MS 311           | TAC 311            | KO3F         |                    | 1 |
| Alarm Setting                                              | 8   | 434.00000            | 439.00000              | D-Digital            | Low          | 12.5K         | Off               | Off               | MS 312           | TAC 312            | KO3F         |                    | 1 |
| nformation                                                 | 9   | 434.00000            | 439.00000              | D-Digital            | Low          | 12.5K         | Off               | Off               | MS WW            | WW 91              | KO3F         |                    | 1 |
| r i i i i i i i i i i i i i i i i i i i                    | 10  |                      | 439.00000              | D-Digital            | Low          | 12.5K         | Off               | Off               | MS NA            | North America      | KO3F         |                    | 1 |
|                                                            | 11  |                      | 439.00000              | D-Digital            | Low          | 12.5K         | Off               | Off               | MS USA           | USA 3100           | KO3F         |                    | 1 |
| D List                                                     | 12  |                      | 147.73500              | A-Analog             | Turbo        | 25K           | 156.7             | 156.7             | K3CUJ            | TAC 310            | KO3F         |                    | 1 |
| Talk Groups<br>Prefabricated SMS<br>Receive Group Call Lis | 13  |                      | 439.00000              | D-Digital            | Low          | 12.5K         | Off               | Off               | MS BM Parrot     | BM Parrot          | KO3F         |                    | 1 |
|                                                            | 14  |                      | 444.67500              | A-Analog             | Turbo        | 25K           | Off               | 167.9             | N3ST             | TAC 310            | KO3F         |                    | 1 |
|                                                            | 15  |                      | 446,40000              | D-Digital            | Turbo        | 12.5K         | Off               | Off               | WR3IRS TG2       | TG2                | KO3F         |                    | 1 |
| Encryption Code                                            | 16  |                      | 446.40000              | D-Digital            | Turbo        | 12.5K         | Off               | Off               | WR3IRS MD        | MD 3124            | KO3F         |                    | 1 |
| 0000                                                       | 17  |                      | 447.71250              | D-Digital            | Turbo        | 12.5K         | Off               | Off               | KA3LAO TG2       | TG2                | KO3F         |                    | - |
| 140000                                                     | 18  |                      | 447.71250              | D-Digital            | Turbo        | 12.5K         | Off               | Off               | KA3LAO MD        | MD 3124            | KO3F         |                    | - |
| 160000                                                     | 19  |                      | 439.00000              | D-Digital            | Low          | 12.5K         | Off               | Off               | Reboot           | Reboot             | KO3F         |                    | - |
| 80000                                                      | 20  |                      | 439.00000              | D-Digital            | Low          | 12.5K         | Off               | Off               | Shutdown         | Shutdown           | KO3F         |                    | - |
| 100000                                                     | 20  |                      | 439.00000              | D-Digital            | Low          | 12.5K         | Off               | Off               | Hurricane Net    | Hurricane Net      | KO3F         |                    | - |
| 01120000                                                   | 22  |                      | 444.12500              | A-Analog             | Turbo        | 25K           | Off               | 107.2             | W3CU-U           | TAC 310            | KO3F         |                    | - |
| 01140000                                                   | 23  |                      | 443.27500              | A-Analog             | Turbo        | 25K           | 156.7             | 156.7             | K3CUJ-U          | TAC 310            | KO3F         |                    | - |
| 01160000                                                   | 23  |                      | 156.45000              | A-Analog<br>A-Analog | High         | 25K           | Off               | Off               | Ch 9             | TAC 310            | KO3F         |                    | - |
| 001180000                                                  | 24  |                      | 156.65000              | A-Analog             | High         | 25K           | Off               | Off               | Ch 13            | TAC 310            | KO3F         |                    | 1 |
| 01200000                                                   | 25  |                      | 156.80000              | A-Analog             | High         | 25K           | Off               | Off               | Ch 16            | TAC 310            | KO3F         |                    | - |
| ist                                                        | 20  |                      | 157.05000              | A-Analog             | High         | 25K           | Off               | Off               | Ch 21A           | TAC 310            | KO3F         |                    | - |
| RS Informatic                                              | 28  |                      |                        |                      |              | 25K           | Off               | Off               | Ch 22A           | TAC 310            | KO3F         |                    | - |
|                                                            | 28  |                      | 157.10000<br>157.15000 | A-Analog             | High<br>High | 25K           | Off               | Off               | Ch 22A<br>Ch 23A | TAC 310            | KO3F         |                    | - |
| ddress Book                                                | 30  |                      |                        | A-Analog             |              | 25K<br>25K    | Off               | Off               | Ch 23A<br>Ch 68  | TAC 310<br>TAC 310 | KO3F<br>KO3F |                    | - |
| ng                                                         |     |                      | 156.42500              | A-Analog             | High         |               |                   | Off               |                  |                    |              |                    | - |
| ing                                                        | 31  |                      | 162.40000              | A-Analog             | High         | 25K           | Off               |                   | Weather 162,400  | TAC 310            | KO3F         | -                  | - |
| setting                                                    | 32  |                      | 162.42500              | A-Analog             | High         | 25K           | Off               | Off               | Weather 162.425  | TAC 310            | KO3F         |                    | - |
|                                                            | 33  |                      | 162.45000              | A-Analog             | High         | 25K           | Off               | Off               | Weather 162.450  | TAC 310            | KO3F         |                    | - |
|                                                            | 34  |                      | 162.47500              | A-Analog             | High         | 25K           | Off               | Off               | Weather 162.475  | TAC 310            | KO3F         |                    | - |
|                                                            | 35  |                      | 162.50000              | A-Analog             | High         | 25K           | Off               | Off               | Weather 162.500  | TAC 310            | KO3F         |                    | - |
|                                                            | 36  |                      | 162.52500              | A-Analog             | High         | 25K           | Off               | Off               | Weather 162.525  | TAC 310            | KO3F         |                    | - |
|                                                            | 37  |                      | 162.55000              | A-Analog             | High         | 25K           | Off               | Off               | Weather 162.550  | TAC 310            | KO3F         |                    | - |
|                                                            | 38  |                      | 447.30000              | A-Analog             | Turbo        | 25K           | 107.2             | 107.2             | KB3CMA           | TAC 310            | KO3F         |                    | - |
|                                                            | 39  |                      | 146.16000              | A-Analog             | Turbo        | 25K           | 107.2             | 107.2             | WA3DZD           | TAC 310            | KO3F         |                    | - |
|                                                            | 40  |                      | 449.00000              | A-Analog             | Turbo        | 25K           | 107.2             | 107.2             | WA3DZD-U         | TAC 310            | KO3F         |                    | - |
|                                                            | 41  |                      | 156.47500              | A-Analog             | High         | 25K           | Off               | Off               | Ch 69            | TAC 310            | KO3F         |                    | 1 |
|                                                            | 42  |                      | 156.57500              | A-Analog             | High         | 25K           | Off               | Off               | Ch 71            | TAC 310            | KO3F         |                    | 1 |
|                                                            | 43  |                      | 157.17500              | A-Analog             | High         | 25K           | Off               | Off               | Ch 83A           | TAC 310            | KO3F         |                    |   |
|                                                            | 44  |                      | 439.00000              | D-Digital            | High         | 12.5K         | Off               | Off               | MD TAC           | MD TAC             | KO3F         |                    |   |
|                                                            | 45  |                      | 146.52000              | A-Analog             | Turbo        | 25K           | Off               | Off               | VHF Simplex      | TAC 310            | KO3F         |                    |   |
|                                                            | 46  | 446.00000            | 446.00000              | A-Analog             | Turbo        | 25K           | Off               | Off               | UHF Simplex      | TAC 310            | KO3F         |                    |   |
|                                                            | 47  | 147.10500            | 147.70500              | A-Analog             | Turbo        | 25K           | Off               | 107.2             | W3VPR-DV         | TAC 310            | KO3F         |                    | - |

#### General programming steps

- Create talk groups digital only
- Build channels including frequencies, CTCSS tones, color codes, time slots, talk groups, etc.
- Combine channels into zones digital only
- Create scan lists analog only
- Create receive groups digital only
- Upload the digital contact database digital only
- Save the codeplug to your computer
- Write the codeplug to the radio

Programming Anytone D868UV with QDMR on Macbook Pro

# From desktop - open QDMR then click on create a new codeplug

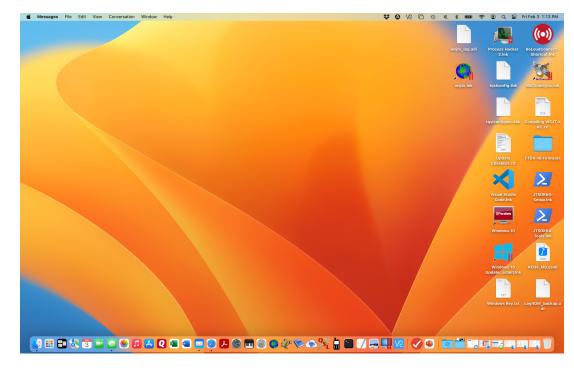

|                                | ) ± ∓ ₂ ♀ i ■        |        |
|--------------------------------|----------------------|--------|
| Creates a new Codeplug. ntacts |                      | oaming |
| DMR Radio ID                   |                      |        |
|                                | DMR ID               |        |
|                                | Radio Name           |        |
| Boot Settings                  |                      |        |
|                                | Intro Line 1         |        |
|                                | Intro Line 2         |        |
| Audio Settings                 |                      |        |
|                                | MIC Amp. 3           |        |
|                                | Speech Synthesis     |        |
| Channel Default Values         |                      |        |
|                                | Power High 📀         |        |
|                                | Squelch 1            |        |
|                                | Transmit Timeout Off |        |
|                                | VOX Level Dff 🗘 👝    |        |
|                                |                      |        |

#### Complete basic info in Settings tab

| • •                   | qdmr                     |
|-----------------------|--------------------------|
| L 🖬 🖍                 | Q♥±₮₮₽┆Ⴞ                 |
| Settings              |                          |
| DMR Radio ID          |                          |
|                       | DMR ID 3124270           |
|                       | Radio Name KO3F New      |
| Boot Settings         |                          |
|                       | Intro Line 1 Gary Rogers |
|                       | Intro Line 2 KO3F        |
| Audio Settings        |                          |
|                       | MIC Amp. 3 🗘             |
|                       | Speech Synthesis         |
| Channel Default Value | 38                       |
|                       | Power High 😌             |
|                       | Squelch 1                |
|                       | Transmit Timeout Off     |
|                       | VOX Level Dff 🗘          |
|                       |                          |

#### Go to contact screen – add contacts

| Screenshots - programming radio 🔐 🗮 🛄 🛄 🚟 V 🕛 📿 😇 V                                                           | lovies               |
|----------------------------------------------------------------------------------------------------|----------------------|
| qdmr                                                                                                    | Dialog               |
| $\blacksquare \blacksquare \checkmark \bigcirc \bigcirc \bot \frown \frown \frown \frown \frown \blacksquare$ | NON                  |
| Settings Contacts Group Lists Channels Zones Scan Lists GPS/APRS Roaming G in                                 | irD                  |
| Type Name Number RX Tone                                                                                      | pp Type Group Call 📀 |
|                                                                                                    | es Name MD Statewide |
|                                                                                                    | ict Number 3124      |
|                                                                                                    | Ring                 |
|                                                                                                    |                      |
|                                                                                                    |                      |
|                                                                                                    | on                   |
| Add Digital Contact Add DTMF Contact Delete Contact                                                           | lac Cancel OK        |
|                                                                                                    | ro                   |
| Tio Club > = Careenshate - programming radio                                                                  | etwork               |

# Use Add Digital Contact button to add all desired talkgroups

|            | gs Contacts  | Group Lists | Channels | Zones | Scan Lists | GPS/APRS | Roaming |
|------------|--------------|-------------|----------|-------|------------|----------|---------|
|            |              |             |          |       |            |          |         |
| Туре       | Name         | Number      | RX Ton   | e     |            |          |         |
| Group Call | MD Statewide | 3124        | Off      |       |            |          |         |
| Group Call | USA          | 3100        | Off      |       |            |          |         |
|            |              |             |          |       |            |          |         |
|            |              |             |          |       |            |          | T T     |
|            |              |             |          |       |            |          |         |
|            |              |             |          |       |            |          |         |
|            |              |             |          |       |            |          |         |
|            |              |             |          |       |            |          |         |
|            |              |             |          |       |            |          |         |
|            |              |             |          |       |            |          | Ţ       |
|            |              |             |          |       |            |          | Ţ       |
|            |              |             |          |       |            |          | Ţ       |
|            |              |             |          |       |            |          |         |
|            |              |             |          |       |            |          | Ţ       |
|            |              |             |          |       |            |          |         |

#### Go to channels tab – add digital channel

|                      | Gatewav H     | ardware Inf | ormation       | qdmr         |               |            |             |             |                   |                   |                |
|----------------------|---------------|-------------|----------------|--------------|---------------|------------|-------------|-------------|-------------------|-------------------|----------------|
| B i                  |               | QC          | ) ± Ŧ          | 1.           | i 💾           |            |             |             | Edit Di           | gital Channel     |                |
| t                    | Settings      | Contacts    | Group Lists    | Channels Zor | es Scan Lists | GPS/APRS R | oaming      |             |                   |                   |                |
|                      | Туре          | Name        | Rx Frequency   | Tx Frequency | Power         | Timeout    | Rx C        | Nam         | MD Statewide      | DMR ID            | KO3F New ᅌ     |
| E                    |               |             |                |              |               |            |             | Rx Frequenc | 434.00000         | Tx Admit          | Always ᅌ       |
|                      |               |             |                |              |               |            |             | Tx Frequenc | 439.00000         | Color Code        |                |
|                      |               |             |                |              |               |            | <b>†</b>    | Powe        | Min ᅌ Default     |                   | TS1 📀          |
|                      |               |             |                |              |               |            |             | Tx Timeou   | : Off 🔷 🗸 Default | Rx Group List     | [None]         |
| 5                    |               |             |                |              |               |            |             | VOX Leve    | Dff 🗘 🗸 Default   | Tx Contact        | MD Statewide ᅌ |
| 5:                   |               |             |                |              |               |            | ↓           | Rx Onl      |                   | ositioning System |                |
| 2                    |               |             |                |              |               |            |             | Scan Lis    | t [None] 📀        | Roaming Zone      | [None]         |
|                      |               |             | _              |              |               |            |             |             |                   |                   | [itono]        |
| 2.                   |               |             |                | i D          |               |            |             |             |                   |                   | Canaal         |
| 41<br>3              | dd Analog Cha | nnel        | Add Digital Ch | nannel       | Clone Channel | Del        | ete Channel |             |                   |                   | Cancel         |
| -<br>4<br>51 ⊦eb 3rd | IUMK IS       | Z IKN4 I PA | TG             | 3100   Net   | 0.5 0% 1      | 0.0%       |             |             |                   |                   |                |
|                      |               |             |                |              |               |            |             |             |                   |                   |                |

### Use clone channel button for repetitive entries

| ╘╱Qダ±┯ぇ幹┆╝                                                                                |                |            | Edit Digit          | al Channel         |            |
|-------------------------------------------------------------------------------------------|----------------|------------|---------------------|--------------------|------------|
| Settings Contacts Group Lists Channels Zones Scan Lists GPS/APR                           | S Roaming      |            |                     |                    |            |
| Type         Name         Rx Frequency         Tx Frequency         Power         Timeout | Rx C           | Na         | me USA              | DMR ID             | KO3F New ᅌ |
|                                                                                           |                | Rx Frequer | 434.00000           | Tx Admit           | Always     |
|                                                                                           | Ť              | Tx Frequer | 439.00000           | Color Code         | 1 🗘        |
|                                                                                           |                | on Pov     | ver Min ᅌ 🗌 Default | Time Slot          | TS 2 📀     |
|                                                                                           |                | Tx Time    | out Off 🔶 🗸 Default | Rx Group List      | [None]     |
|                                                                                           |                | VOX Le     | vel Dff 😌 🔽 Default | Tx Contact         | USA        |
|                                                                                           | •              | Rx O       | nly                 | Positioning System | [None]     |
|                                                                                           |                | Scan L     | .ist [None] 📀       | Roaming Zone       | [None]     |
|                                                                                           |                |            |                     |                    |            |
| dd Analog Channel Add Digital Channel Clone Channel                                       | Delete Channel |            |                     |                    | Cancel     |
|                                                                                           |                | Torre      |                     |                    |            |

## For analog channels, use Add Analog Channel button

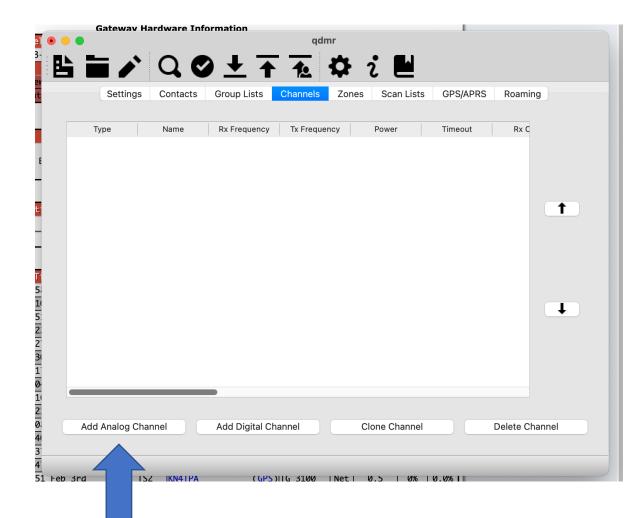

#### Analog – freq, power, CTCSS and bandwidth

|                                                                             | Edit Analog Ch                                                                                                    | annel                                                                                |                                                                  |
|-----------------------------------------------------------------------------|----------------------------------------------------------------------------------------------------|--------------------------------------------------------------------------------------|------------------------------------------------------------------|
| Rx Frequency<br>Tx Frequency<br>Power<br>Tx Timeout<br>VOX Level<br>Rx Only | 147.675     Max     Off     Image: Constraint of the second second s | Tx AdmitAlwaysSquelchI I I DefaultRx Tone[None] IIIIIIIIIIIIIIIIIIIIIIIIIIIIIIIIIIII | <complex-block></complex-block>                                  |
|                                                                             |                                                                                                    | Cancel OK                                                                            | This website uses cookies to improve your experience. Learn More |

### Some repeaters will require both TX and RX CTCSS

|                                     | Edit Analog Cha | innel              |                                                     |                                                                                                    |                                                                                                    |
|-------------------------------------|-----------------|--------------------|-----------------------------------------------------|----------------------------------------------------------------------------------------------------|----------------------------------------------------------------------------------------------------|
| Name<br>Rx Frequency                | КЗСИЈ           |                    | Always ᅌ                                            | R<br>Safari File Edit View History B<br>Solokmarks<br>C Bookmarks<br>C Bookmar | Bookmarks Develop Window Help<br>Capital Cite<br>Shopping Capital One Shopping applies codes in seconds.<br>Capital One Shopping applies codes in seconds.<br>Capital One Shopping applies codes in seconds.<br>Capital One Shopping applies codes in seconds.<br>Capital One Shopping applies codes in seconds.<br>Capital One Shopping applies codes in seconds.                                                                                                    |
| Tx Frequency<br>Power<br>Tx Timeout | High ᅌ Default  | Rx Tone<br>Tx Tone | CTCSS 156.7⊢ �<br>CTCSS 156.7⊢ �<br>Wide (25 kHz) � | <ul> <li>&gt; C Ham Radio</li> <li>&gt; C Ham Radio</li> <li>&gt; C Ham Radio</li> <li>&gt; C Financial</li> <li>&gt; C Funancial</li> <li>&gt; C Challestown</li> <li>G Google</li> <li>G Amazon</li> <li>G Bay</li> <li>G Hamazon</li> <li>G Bay</li> <li>G Hamazon</li> <li>G Bay</li> <li>G Hamazon</li> <li>C Bay</li> <li>C Hamazon</li> <li>C Bay</li> <li>C Hamazon</li> <li>C Bay</li> <li>C Hamazon</li> <li>C Bay</li> <li>C Bay</li></ul>                                                                                                    | Image: Constraint of the second second se |
| VOX Level<br>Rx Only<br>Scan List   |                 | APRS               | [None]                                              | <ul> <li>&gt; Tab Group Fevorites</li> <li>3</li> <li>1</li> </ul>                                                                                                    | Click on the frequency for additional details.<br>Click on a header to sort. Note: Sorting does not carry through to exports!<br>Frequency Offset Tone Up / Down Location County Call Use Modes T<br>147.1350 +0.6 MHz 156.7 / 156.7 Columbia Howard K3CUJ OPEN FM Fusion ©<br>224.8600 -1.6 MHz Columbia Howard W3CAM OPEN FM ©<br>449.4750 -5 MHz 156.7 Columbia Howard K3CUJ OPEN FM ©<br>The Repeaterbook administrator(s) for Maryland: WG3K                                                                                                    |
|                                     |                 | C                  | Cancel OK                                           |                                                                                                    | If you have an IPhone/IPod/IPad or Android device, please download the FREE official RepeaterBook appl<br>This website uses cookies to improve your experience. Learn More                                                                                                    |

#### Channel entry complete

| Sale       |              | v Ham Bar      | qdmr        |       | $\rightarrow$ |           |              |     |
|------------|--------------|----------------|-------------|-------|---------------|-----------|--------------|-----|
|            | ) Q C        | ) <u>+</u>     | 10 🕇        | ₽ i   |               |           |              |     |
| Settir     | ngs Contacts | Group Lists    | Channels    | Zones | Scan Lists    | GPS/APRS  | Roaming      |     |
| Туре       | Name         | Rx Frequency   | Tx Frequenc | ;y F  | Power         | Timeout   | Rx (         |     |
| Digital    | MD Statewide | 434.0000       | 439.0000    | Min   |               | [Default] | Off          |     |
| Analog     | K3CUJ        | 147.1350       | 147.7350    | High  |               | [Default] | Off          |     |
| Analog     | W3VPR        | 147.0750       | 147.6750    | Max   |               | [Default] | Off          |     |
| Digital    | USA          | 434.0000       | 439.0000    | Min   |               | [Default] | Off          | Ť   |
|            |              |                |             |       |               |           |              | t   |
|            |              |                |             |       |               |           |              |     |
| Add Analog | Channel      | Add Digital Ch | annel       | Clon  | e Channel     |           | Delete Chanr | nel |

#### Create zones and add channels

|      |                                     |          |                |              |             |                  |                  |          |                |                | -  |
|------|-------------------------------------|----------|----------------|--------------|-------------|------------------|------------------|----------|----------------|----------------|----|
|      |                                     |          |                | qd           | mr          |                  |                  |          |                | in             |    |
|      |                                     |          |                | =            | -           | • •              |                  |          |                | d              |    |
|      |                                     | U C      | ) ± ₹          | • <b>1</b> 0 | <b>Q</b> 7  |                  |                  |          |                | C ima          |    |
|      |                                     |          |                |              | 1           |                  |                  |          |                | G ima<br>G ima |    |
|      | Settings                            | Contacts | Group Lists    | Channels     | Zones       | Scan Lists       | GPS/APRS         | Roaming  |                |                |    |
|      |                                     |          |                |              |             |                  |                  |          |                | G ima          | pr |
|      |                                     |          |                |              |             |                  |                  |          |                | G ima          |    |
|      |                                     |          |                |              |             |                  |                  |          |                | G ima          | ng |
|      |                                     |          |                |              |             |                  |                  |          |                | G ima          |    |
|      |                                     |          |                |              |             |                  |                  |          |                | G ima          |    |
|      |                                     |          |                |              |             |                  |                  |          |                | G ima          |    |
|      |                                     |          |                |              |             |                  |                  |          |                | G ima          |    |
|      |                                     |          |                |              |             |                  |                  |          | 1              | G ima          |    |
|      |                                     |          |                |              |             |                  |                  |          |                | G ima          |    |
|      |                                     |          |                |              |             |                  |                  |          |                | G ima          |    |
|      |                                     |          |                |              |             |                  |                  |          |                | G ima          |    |
|      |                                     |          |                |              |             |                  |                  |          |                |                |    |
|      |                                     |          |                |              |             |                  |                  |          |                |                |    |
|      |                                     |          |                |              |             |                  |                  |          |                |                |    |
|      |                                     |          |                |              |             |                  |                  |          | +              |                |    |
|      |                                     |          |                |              |             |                  |                  |          | <b>_</b>       |                |    |
|      |                                     |          |                |              |             |                  |                  |          |                |                |    |
|      |                                     |          |                |              |             |                  |                  |          |                |                |    |
|      |                                     |          |                |              |             |                  |                  |          |                |                | 25 |
|      |                                     |          |                |              |             |                  |                  |          |                |                |    |
|      |                                     |          |                |              |             |                  |                  |          |                |                |    |
|      |                                     |          |                |              |             |                  |                  |          |                |                |    |
|      |                                     |          |                |              |             |                  |                  |          |                |                |    |
|      |                                     | Add Zone | е              |              |             |                  | Delete Zone      |          |                |                |    |
|      |                                     |          |                |              |             |                  |                  |          |                |                |    |
|      |                                     |          |                |              |             |                  |                  |          |                |                |    |
|      |                                     |          |                |              |             |                  |                  |          |                |                |    |
| DDED | · · · · · · · · · · · · · · · · · · | 1 1      | 0 -+ 40.54 ++4 | N            | in Club > 💻 | Screenshots - ni | rogramming radio | A Channe | al ecroon with | channel        |    |
|      |                                     |          |                |              |             |                  |                  |          |                |                |    |
|      |                                     |          |                |              |             |                  |                  |          |                |                |    |
|      |                                     |          |                |              |             |                  |                  |          |                |                |    |
|      |                                     |          |                |              |             |                  |                  |          |                |                |    |
|      |                                     |          |                |              |             |                  |                  |          |                |                |    |

| •                                       | Edit                                                                                                    | Zone                                                                                           |                                          |  |  |  |  |  |  |  |  |
|-----------------------------------------|----------------------------------------------------------------------------------------------------|------------------------------------------------------------------------------------------------|------------------------------------------|--|--|--|--|--|--|--|--|
|                                         |                                                                                                    |                                                                                                |                                          |  |  |  |  |  |  |  |  |
|                                         | <b>Note:</b> Zones are collections of channels that are usually valid for a specific region. I.e., a collection of channels for repeaters within a certain region. |                                                                                                |                                          |  |  |  |  |  |  |  |  |
| each VFO of the r<br>assign zones to ea | adio (if it has two<br>ach VFO individua                                                                                                    | for two independen<br>o). Many radios how<br>Illy. In these cases, G<br>them individually inte | ever, allow one to<br>DMR will split the |  |  |  |  |  |  |  |  |
|                                         |                                                                                                    |                                                                                                | <u>Hide</u>                              |  |  |  |  |  |  |  |  |
| Name DMR                                |                                                                                                    |                                                                                                |                                          |  |  |  |  |  |  |  |  |
| Channels A                              |                                                                                                    | Channels B                                                                                     |                                          |  |  |  |  |  |  |  |  |
| MD Statewide<br>USA                     | ↑<br>↓                                                                                                    |                                                                                                | †                                        |  |  |  |  |  |  |  |  |
|                                         |                                                                                                    |                                                                                                |                                          |  |  |  |  |  |  |  |  |
| add                                     | remove                                                                                                    | add                                                                                            | remove                                   |  |  |  |  |  |  |  |  |
|                                         |                                                                                                    |                                                                                                |                                          |  |  |  |  |  |  |  |  |
|                                         |                                                                                                    |                                                                                                | Cancel                                   |  |  |  |  |  |  |  |  |

#### Select channel to zone

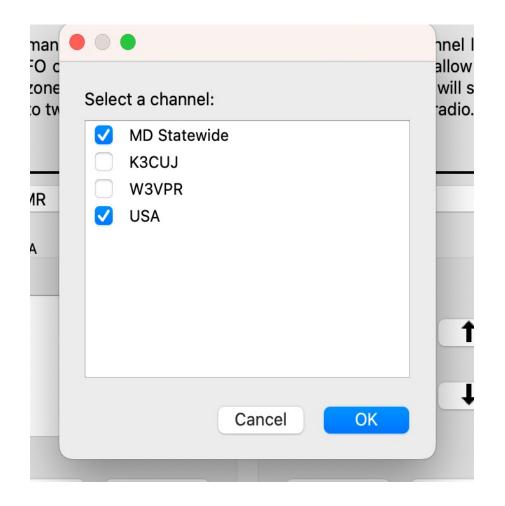

| • • •         |          |          |              | qdı      |            |            |             |          |
|---------------|----------|----------|--------------|----------|------------|------------|-------------|----------|
|               |          | QC       | ) <u>+</u> 1 | 1        | <b>₽</b> 2 |            |             |          |
|               | Settings | Contacts | Group Lists  | Channels | Zones      | Scan Lists | GPS/APRS    | Roaming  |
|               |          |          |              |          |            |            |             |          |
| DMR<br>Analog |          |          |              |          |            |            |             |          |
|               |          |          |              |          |            |            |             |          |
|               |          |          |              |          |            |            |             |          |
|               |          |          |              |          |            |            |             |          |
|               |          |          |              |          |            |            |             | <b>T</b> |
|               |          |          |              |          |            |            |             |          |
|               |          |          |              |          |            |            |             |          |
|               |          |          |              |          |            |            |             |          |
|               |          |          |              |          |            |            |             |          |
|               |          |          |              |          |            |            |             | ↓ I      |
|               |          |          |              |          |            |            |             |          |
|               |          |          |              |          |            |            |             |          |
|               |          |          |              |          |            |            |             |          |
|               |          |          |              |          |            |            |             |          |
|               |          |          |              |          |            |            |             |          |
|               |          | Add Zone | 9            |          |            |            | Delete Zone |          |
|               |          |          |              |          |            |            |             |          |
|               |          |          |              |          |            | •          |             |          |

#### Analog - create scan lists

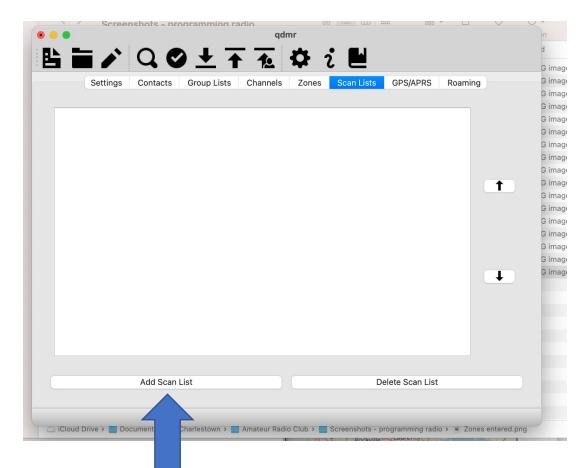

|   | Edit Scan               | List           | nir  |
|---|-------------------------|----------------|------|
|   |                         |                | •    |
|   | Name                    | Analog         | , Li |
|   | Primary Channel (50%)   | [None]         |      |
| I | Secondary Channel (25%) | [None]         |      |
|   | Transmit Channel        | [Last]         |      |
|   |                         |                |      |
|   | K3CUJ<br>W3VPR          |                |      |
|   | W3VPR                   |                |      |
|   |                         | <b>†</b>       |      |
|   |                         |                |      |
|   |                         |                |      |
|   |                         | <b>↓</b>       |      |
|   |                         |                |      |
|   |                         |                |      |
|   |                         |                |      |
|   | Add Channel             | Remove Channel |      |
|   |                         |                |      |
|   |                         | Cancel OK      |      |
|   |                         | Add Scan List  |      |

### Scan list complete – edit channel to include scan list

|        | qdmr                                                                    | n an an an an an an an an an an an an an | -           | Music      |                      |           |                | 4            |
|--------|-------------------------------------------------------------------------|------------------------------------------|-------------|------------|----------------------|-----------|----------------|--------------|
|        | ∎♪QQ±∓痘砕┆Ⴞ                                                              | b                                        |             |            | Edit Analog Cha      | annel     |                |              |
|        |                                                                         | aming G                                  | M.;<br>M.;  |            |                      |           |                | hanı         |
| Analog |                                                                         | G<br>G<br>G                              | ۷.t         | Name       | КЗСИЈ                | Tx Admit  | Always ᅌ       | Tx  <br> 39. |
|        |                                                                         | G                                        |             | Frequency  |                      | Squelch   | 1 🗘 🗸 Default  | 47.2         |
|        |                                                                         | G<br>G                                   |             | Frequency  | 147.73500            | Rx Tone   | CTCSS 156.7+ 📀 | 47.0         |
|        |                                                                         | 0<br>0<br>0                              | pn<br>J     | Power      | High ᅌ 🗌 Default     | Tx Tone   | CTCSS 156.71   | 139.         |
|        |                                                                         | G                                        |             | Tx Timeout | Off 🗘 🗸 Default      | Bandwidth | Wide (25 kHz)  |              |
|        |                                                                         | ↓ G                                      |             | VOX Level  | )ff 😌 🗹 Default      | APRS      | [None]         |              |
|        |                                                                         | G                                        |             | Rx Only    |                      |           |                |              |
|        |                                                                         |                                          |             | Scan List  | / [None] 🗘<br>Analog |           |                |              |
|        | Add Scan List Delete Scan List                                          |                                          |             |            |                      |           | Cancel OK      |              |
| HEIF   | Image Yesterdav at 1:28 PM Jio Club > 🔤 Screenshots - programming radio |                                          | cOS.dor Tar |            |                      |           |                |              |

#### Digital – create receive groups

|   |          |           | orammino ra | qdn      | dmr         |            |                |          |  |
|---|----------|-----------|-------------|----------|-------------|------------|----------------|----------|--|
|   |          | QC        | )± <b>↑</b> | 10       | <b>\$</b> 7 |            |                |          |  |
|   | Settings | Contacts  | Group Lists | Channels | Zones       | Scan Lists | GPS/APRS       | Roaming  |  |
| _ |          |           |             |          |             |            |                |          |  |
|   |          |           |             |          |             |            |                |          |  |
|   |          |           |             |          |             |            |                |          |  |
|   |          |           |             |          |             |            |                |          |  |
|   |          |           |             |          |             |            |                | <b>†</b> |  |
|   |          |           |             |          |             |            |                |          |  |
|   |          |           |             |          |             |            |                |          |  |
|   |          |           |             |          |             |            |                |          |  |
|   |          |           |             |          |             |            |                |          |  |
|   |          |           |             |          |             |            |                | •        |  |
|   |          |           |             |          |             |            |                |          |  |
|   |          |           |             |          |             |            |                |          |  |
|   |          |           |             |          |             |            |                |          |  |
|   |          |           |             |          |             |            |                |          |  |
|   |          | Add RX Gr | oup         |          |             | De         | elete RX Group |          |  |
|   |          |           |             |          |             |            |                |          |  |
|   |          |           |             |          |             |            |                |          |  |

|          | •                |                |
|----------|------------------|----------------|
|          |                  |                |
| Name     | DMR              |                |
| ME<br>US | ) Statewide<br>A |                |
|          |                  | <b>•</b>       |
|          |                  | •              |
|          |                  |                |
|          |                  |                |
|          | Add Contact      | Remove Contact |
|          |                  | Cancel OK      |
|          |                  |                |

# Receive group complete – edit channel to include receive group

| <sup>qd</sup><br>■ ■ ♪ Q ♥ ± 〒 12      |                                   | a pvies              |                 |                           | 4 4        |
|----------------------------------------|-----------------------------------|----------------------|-----------------|---------------------------|------------|
| Settings Contacts Group Lists Channels | Zones Scan Lists GPS/APRS Roaming | Gi IIII              | Edit Digital    | Channel                   | s          |
| DMR                                    |                                   | G i P<br>G i IS Name | MD Statewide    | DMR ID KO3F New           | <b>)</b> q |
|                                        |                                   | G i ct Rx Frequency  | 434.00000       | Tx Admit Always           | )(         |
|                                        | Ť                                 | G i Tx Frequency     | 439.00000       | Color Code 1              | 5(         |
|                                        |                                   | Gi O Power           | Min ᅌ Default   | Time Slot TS 1 📀          | 5          |
| ·                                      |                                   | Gi Tx Timeout        | Off 🔷 🗸 Default | Rx Group List V [None]    | 3          |
|                                        |                                   | G i HC VOX Level     | Dff 💮 🗹 Default | Tx Contact [None]         | $\bigcirc$ |
|                                        | •                                 | Rx Only              |                 | Positioning System [None] | 3          |
|                                        |                                   | Scan List            | [None]          | Roaming Zone [None]       | 0          |
|                                        |                                   |                      |                 |                           |            |
| Add RX Group                           | Delete RX Group                   |                      |                 | Cancel                    | ОК         |
|                                        |                                   |                      |                 |                           |            |

#### Save codeplug

| •       |                                                |              | qdmr         |              |           |         |
|---------|------------------------------------------------|--------------|--------------|--------------|-----------|---------|
|         | °QC                                            | )±∓          | 1. 2         | 2 🖬          |           |         |
| Settin  | Saves the<br>Scodeplug in a ts<br>"conf" file. | Group Lists  |              | nes Scan Lis |           | Roaming |
| Туре    | Name                                           | Rx Frequency | Tx Frequency | Power        | Timeout   | Rx (    |
| Digital | MD Statewide                                   | 434.0000     | 439.0000     | Min          | [Default] | Off     |
| Analog  | K3CUJ                                          | 147.1350     | 147.7350     | High         | [Default] | Off     |
| Analog  | W3VPR                                          | 147.0750     | 147.6750     | Max          | [Default] | Off     |
| Digital | USA                                            | 434.0000     | 439.0000     | Min          | [Default] | Off     |
|         |                                                |              |              |              |           |         |
|         |                                                | _            |              |              |           |         |

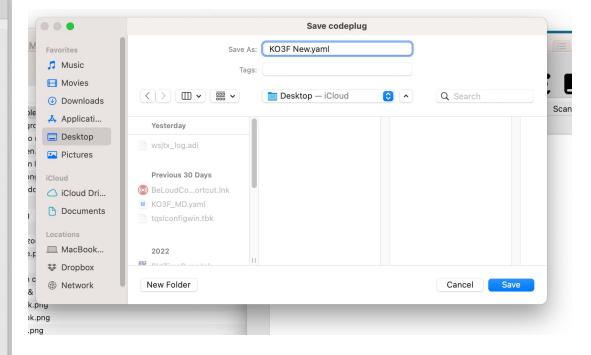

#### Connect radio to computer

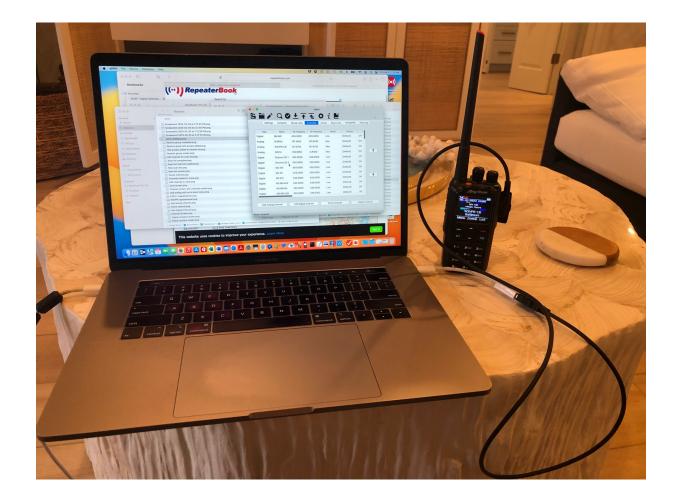

#### Search for radio

| •                     | qdmr                                                                   |
|-----------------------|------------------------------------------------------------------------|
|                       | Q♥±∓₹\$₽i₽                                                             |
| Settings              | ColDetect connected radios. Channels Zones Scan Lists GPS/APRS Roaming |
| MR Radio ID           |                                                                        |
|                       | DMR ID 3124270                                                         |
|                       | Radio Name KO3F New                                                    |
| oot Settings          |                                                                        |
| ooroettings           | Intro Line 1 Gary Rogers                                               |
|                       | Intro Line 2 KO3F                                                      |
|                       | Intro Line 2 KO3F                                                      |
| udio Settings         |                                                                        |
|                       | MIC Amp. 3 🗘                                                           |
|                       | Speech Synthesis                                                       |
| hannel Default Values |                                                                        |
|                       | Power High 😒                                                           |
|                       | Squelch 1                                                              |
|                       | Transmit Timeout Off                                                   |
|                       | VOX Level Dff 🗘                                                        |

#### Connect radio to QDMR

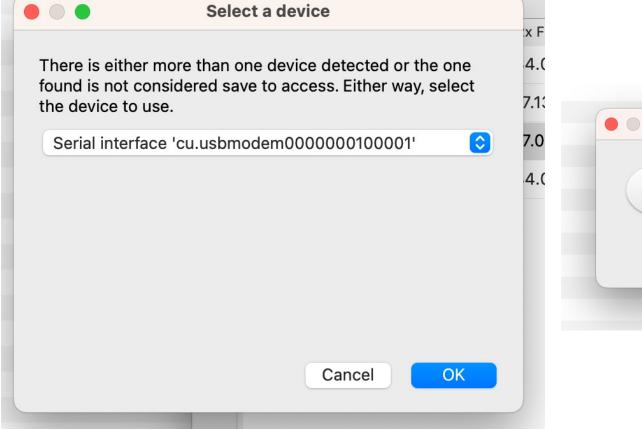

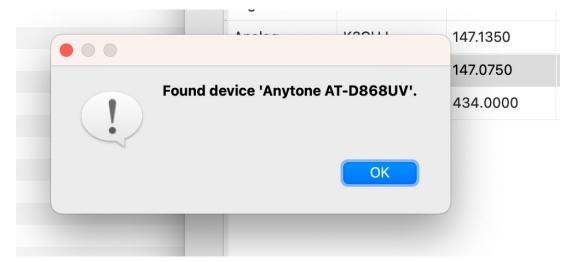

#### Upload codeplug and digital contact database to radio 000 ~ Screenshots - programming qdmr Writes call-sign DB to radio. Writes the codeplug to the connected radio. Contacts Group Lists Channels Zones Scan Lists GPS/APRS Roaming Settings Group Lists Channels Zones Scan Lists GPS/APRS Roaming Settings Contacts Туре Name Rx Frequency Tx Frequency Power Timeout Rx ( Туре Name **Rx Frequency** Tx Frequency Power Timeout Rx ( Digital MD Statewide 434.0000 439.0000 Min [Default] Off Digital MD Statewide 434.0000 439.0000 Min [Default] Off 147.1350 147.7350 Off Analog K3CUJ High [Default] 147.1350 Analog K3CUJ 147.7350 High [Default] Off 147.0750 147.6750 [Default] Analog W3VPR Max Off Analog W3VPR 147.0750 147.6750 Max [Default] Ť Off Digital USA 434.0000 439.0000 Min [Default] T. [Default] Off Digital USA 434.0000 439.0000 Min Ŧ Ŧ Add Analog Channel Add Digital Channel Clone Channel **Delete Channel** Add Analog Channel Add Digital Channel Clone Channel Delete Channel

### Final thoughts

- Using a computer to program your handheld radio is repetitive, tedious and prone to fat finger errors. Patience and attention to detail is required
- Try to find out from the radio manufacturer which software can be used to program the radio
- Alternatively, find out which radios are supported by the desired programming software i.e. CHIRP
- Ensure that the software will run on your computer i.e. Windows based programming software on a Windows computer